# **Google Drive and Related Apps: Faculty & Staff Resources**

**Here's some tips, tutorials, and inspiration for using Google applications:**

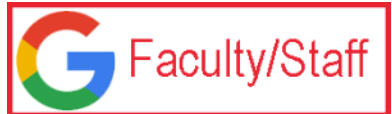

### Google Apps for Education:

## Powerful Online Tools for Faculty & Staff

ITS offers a version of Google Apps for Education for our faculty and staff that provides unlimited storage via Google Drive, and campus-specific sharing options (including with students). Faculty and Staff will continue to use their existing Exchange email and calendar accounts, accessibl e through Outlook.

Faculty & Staff can reach Google Drive by clicking the link in MyCanisius, under "My Applications" in the lefthand "Launchpad."

#### **Logging in to Google**

**If you click the "Google Drive" link in MyCanisius (under My Applications) this will log you into your Canisius Google account.**

However, if you wish to log into your Google Drive through an app on a phone or tablet, you need to log in with (username)[@my.canisius.edu.](http://my.canisius.edu)

On the righthand side of your Google Drive screen you will see an email address that is (username) @my.canisius.edu. But your Google Apps for Education/Canisius Google Drive account operates with and through (username)@canisius. edu (no "my." is necessary in the address.)

However, (username)@my.canisius. edu is an identifier Google uses for your Google Drive account, and can be useful to you. This is the identity you would use to set up your Canisius Google Drive to operate through a mobile app (on either Android or iOS).

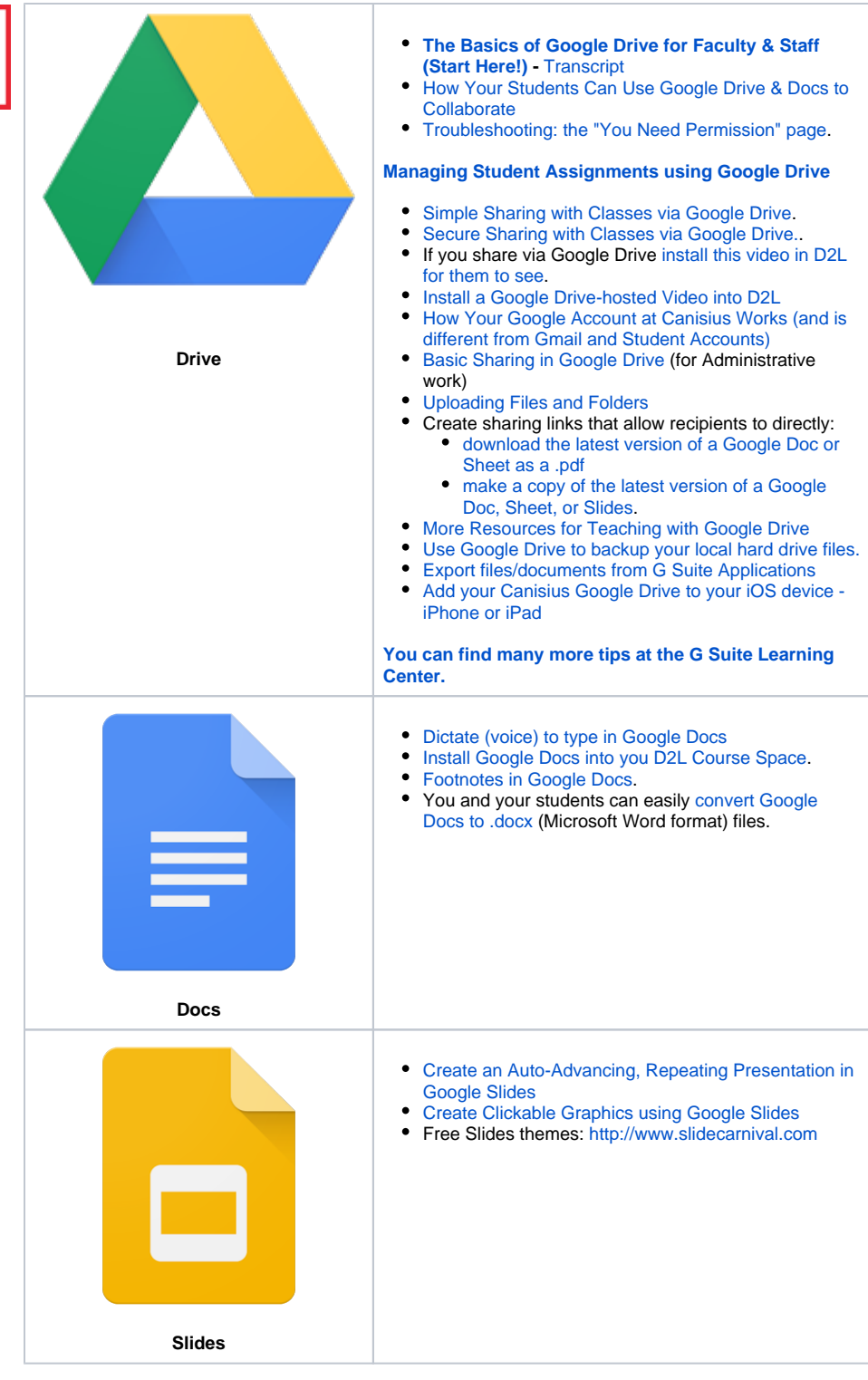

#### **Personal vs. GAFE accounts**

Have you been using a Google account that you created previously? Did you create that Google account with your @canisius. edu email address on your own? **[Cli](https://wiki.canisius.edu/display/hd/Moving+From+a+Private+Google+Drive+to+a+Canisius+Google+Drive) [ck here](https://wiki.canisius.edu/display/hd/Moving+From+a+Private+Google+Drive+to+a+Canisius+Google+Drive)** to understand the difference between Canisius Google and personal Google accounts, and how you can transition from one to the other.

For privacy and compliance with federal guidelines for educational records, see [Google's G Suite for](https://edu.google.com/trust/)  [Education site for privacy and](https://edu.google.com/trust/)  [security,](https://edu.google.com/trust/) and specifically their Terms [of Service](https://gsuite.google.com/intl/en/terms/education_terms.html?_ga=2.161617084.1073422365.1505225168-1457367903.1505225168).

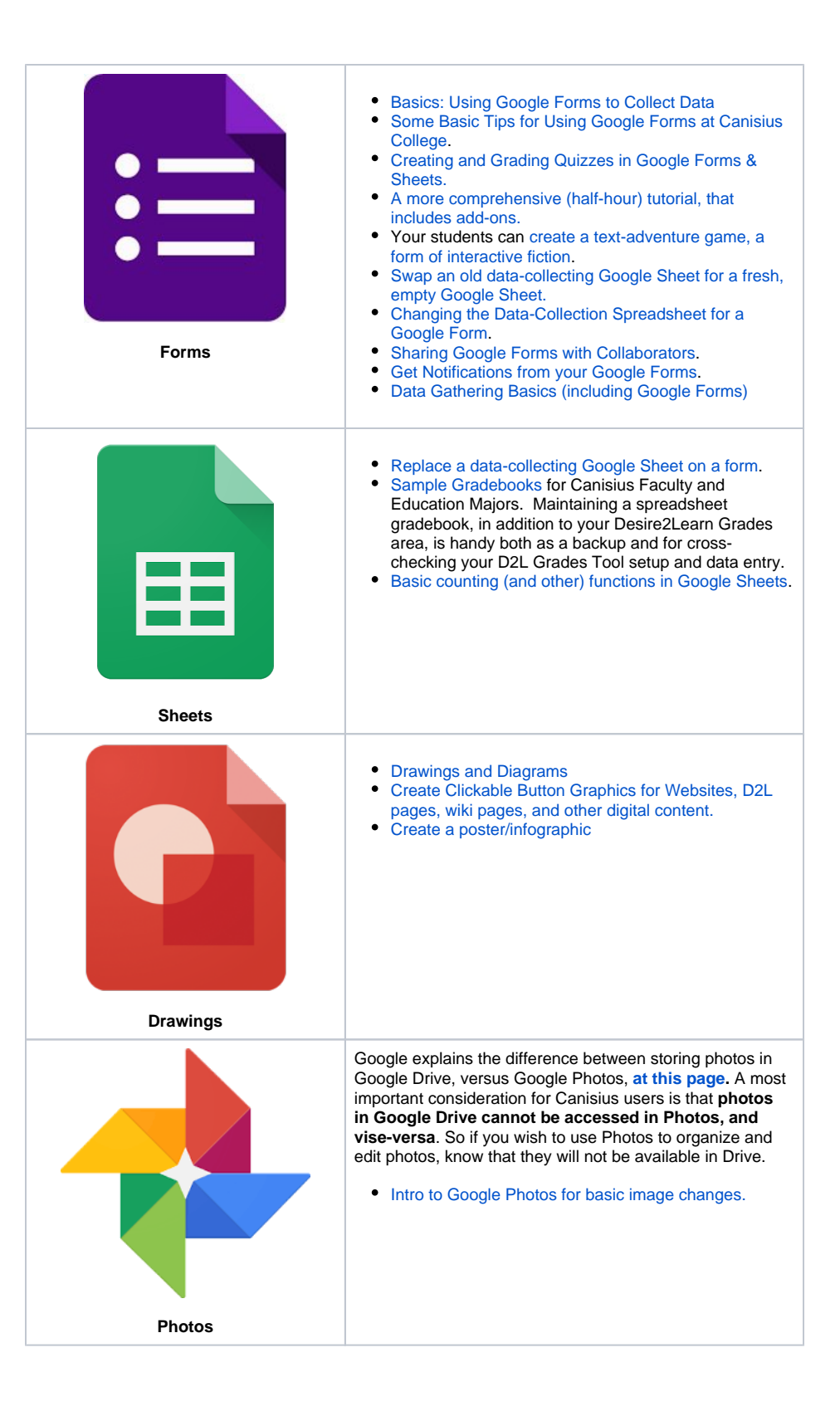

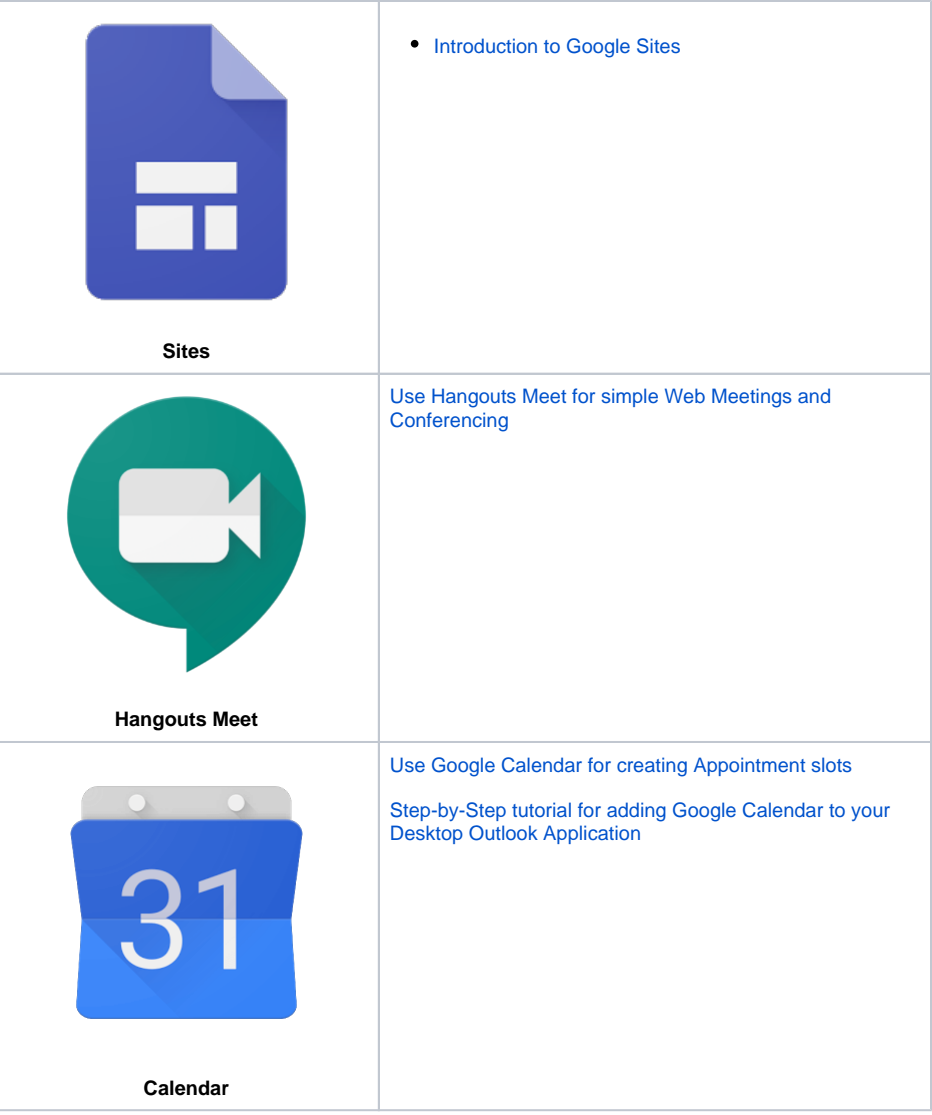

### **Canisius Ed Tech Videos**

**Check out excellent [Google Drive](https://www.youtube.com/watch?v=DF0qvUaBqF4&index=6&list=PLuGj5Lr3xMVpsht0e6TH4h1SbeiZdMF6a) and Sites tutorials from produced by the Canisius Ed Tech Program, and the Center for Professional Development.**

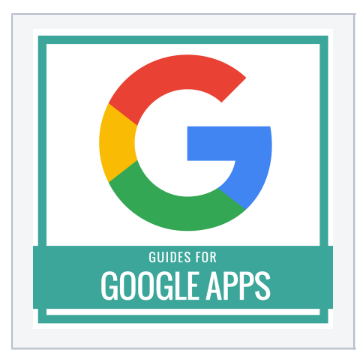

**A list of text guides maintained by COLI, for both instructors and students.**